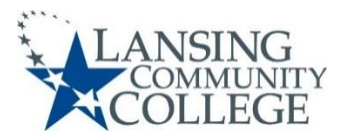

## **Paying for LCC Classes**

- 1. Go to the LCC homepage at www.lcc.edu. Click myLCC at the top right.
	- Enter your **Username** and **Password**, then click **Login**.
	- **If you do not know your log-in information, you can click Forgot my Username, Forgot my Password, or call the help desk at 517-483-5221.**
- 2. Click on Banner at the top of the page. Then click on the **Financial Aid** box.
- 3. Select the **TouchNet** box.
- 4. Click on the **I Agree** button to open TouchNet.
- 5. If you have not set up your refund method, you will be prompted to do so before paying your tuition bill. A bank account number and bank routing number will be required.
- 6. You will have a choice to **Make a Payment** or **Enroll in Payment Plan**.
- 7. To pay your bill in full, click on the **Make a Payment** button.
	- a) Click Semester/Year. Click **Continue** button.
	- b) Select method. Click **Continue** button.
	- c) Fill out Account Information (Credit/Debit card). Click **Continue** button.
	- d) Read **Payment Plan Agreement.**
	- e) Click **I agree to the Terms and Conditions.** Click **Continue** Button.
	- f) View and print your receipt.
- 8. To sign up for a payment plan, click on the **Enroll in Payment Plan** button.
	- a) Click the **Enroll Now** button. Select the term (Fall, Spring, Summer).
	- b) Carefully review the available payment plan options, as you cannot change plans once one is established. Click on the **Select Payment Plan** drop down menu, click on your desired option, and click **Select**.
	- c) Click **Continue**, then **Display Schedule**. Information about payment due dates and amounts will be displayed. Click **Continue**.
	- d) Click on the **Payment Method** drop down menu, and click on your desired payment method—New Credit or Debit Card or existing card information.
	- e) Enter new credit or debit card information, click **Continue**, then put in the cardholder's billing information. Click **Continue** again.
	- f) Agree to the Terms & Conditions, and click **Continue** once more.
- 9. If you have any questions, call Student Finance at 517-483-1272.